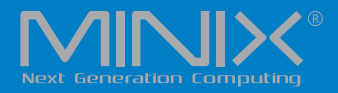

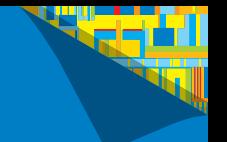

# NEO J51-C8 Max INTEL MINI PC WITH WINDOWS 11 PRO (64-bit) PRE-INSTALLED

English User Guide

Ultra Compact Jasper Lake Mini PC [Intel N5105 CPU]

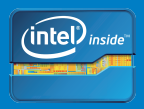

### **Specifications**

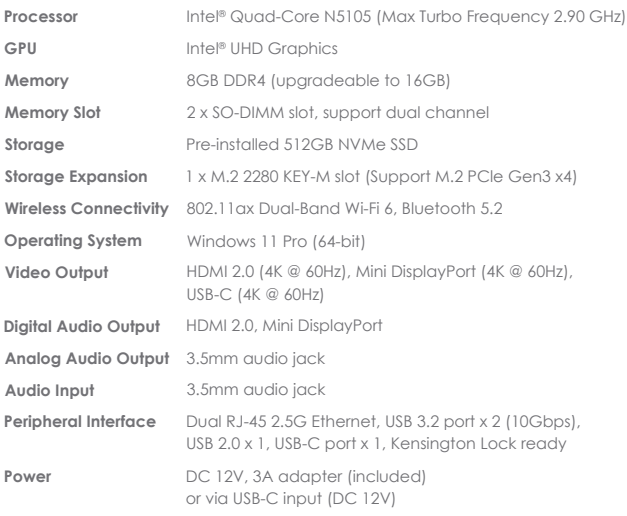

## **Contents**

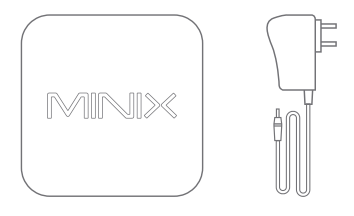

MINIX NEO J51-C8 Max

12V (3A) Power Adapter

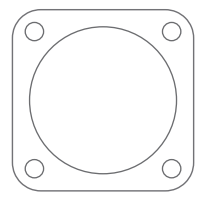

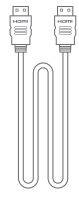

VESA Mount

HDMI Cable

Thank you for purchasing MINIX NEO J51-C8 Max.

NEO J51-C8 Max is an ultra-compact mini desktop PC that packs an incredible amount of power, delivering optimal performance far beyond its small footprint.

Combining 512GB NVMe SSD pre-installed storage, 8GB of DDR4 memory and Windows 11 Pro (64-bit) ensures NEO J51-C8 Max is ready to run out of the box.

A small solution packed full of big ideas.

NEO J51-C8 Max can be easily mounted to a VESA compatible monitor, no tools are required for mounting once the included bracket has been installed.

More hints, tips and useful information can be found on the official MINIX Forum: www.theminixforum.com

**Power LED** - The LED glows blue when NEO J51-C8 Max is on.

**Power Button** - To power on the NEO J51-C8 Max, press and hold the power button for 1-2 seconds until the power LED glows. To power off the NEO J51-C8 Max, press and hold the power button for 8 seconds.

**3.5mm Audio Jack** - Connect an external audio input/output device such as microphone.

**Dual 2.5G RJ-45 Ethernet Port** - Connect an Ethernet cable for wired internet access up to 2.5Gbps.

**DC 12V Power-in Jack** - Connect the included 12V power adapter. NEO J51-C8 Max requires approx. 1A to operate, however the included power adapter provides 3A to ensure support for other external devices attached to NEO J51-C8 Max, such as an external hard drive.

### **Overview**

**USB 3.2 Ports** - Connect an external USB device to the NEO J51-C8 Max such as webcam, wired mouse or external hard drive.

**HDMI Port** - Connect the NEO J51-C8 Max via HDMI to a TV or PC monitor using included HDMI cable.

**Mini DP Port** - Connect the NEO J51-C8 Max via Mini DP to a PC monitor. Please note, an active adapter is required to convert Mini DisplayPort output to HDMI/DVI output.

**USB-C Port** - Connect the NEO J51-C8 Max via USB-C to a PC monitor. Please note, the USB-C port only supports video output, not audio output. The USB-C port does support *'hot plugging'*, a USB-C cable or adapter should only be connected/disconnected when NEO J51-C8 Max is powered off.

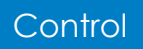

You may control NEO J51-C8 Max via one of the following input methods:

- 1. Wired mouse and keyboard
- 2. Wireless/Bluetooth mouse and keyboard

NEO J51-C8 Max connects to your TV or PC monitor via either a Mini DP, HDMI or USB-C port.

Mini DP and HDMI support both audio and video, USB-C only supports video output.

**Step 1 (if required): Place VESA mount bracket onto monitor.**

- 1. Insert screws and secure.
- 2. Safely attach NEO J51-C8 Max in any direction.

#### **Step 2: Connect the HDMI cable.**

Connect one end of the HDMI cable to the HDMI port on your TV or PC monitor, and the other end to the HDMI port on NEO J51-C8 Max.

The HDMI, Mini DP and USB-C ports may be used separately or simultaneously; NEO J51-C8 Max supports up to 3 displays.

#### **Step 3: Connect to power supply.**

Connect the 12V power adapter supplied in the package to NEO J51-C8 Max.

Alternatively, NEO J51-C8 Max can be powered via the USB-C port. Compatible with certain USB-C equipped monitors. After connecting USB-C cable, wait approx. 5 seconds before powering on the NEO J51-C8 Max.

#### **Step 4: Power on.**

Press and hold the power button for 1-2 seconds to power on NEO J51-C8 Max, the blue power LED should then glow.

#### **Step 5: Turn on TV/PC monitor and select the input.**

Simply turn on your TV or PC monitor, and select the corresponding port connected to the NEO J51-C8 Max. The USB-C port supports 9V/2A, 12V/5A and 15V/3A power input. It does not support 20V/3.25A power input.

The USB-C port only supports 5V/3A power output.

ASUS MX27U and LG 27UD88 monitors are fully compatible with NEO J51-C8 Max, a full list of compatible USB-C equipped monitors can be found on the MINIX Forum – www.theminixforum.com.

NEO J51-C8 Max is fully compatible with our range of USB-C accessories, including USB-C to USB-C cable [NEO C-MUC] and USB-C to 4K @ 60Hz HDMI cable [NEO C-4K].

Copyright 2020 MINIX Technology Limited. All rights reserved. **C**

No part of this guide, including the products and software described in it, may be reproduced, transmitted, transcribed, stored in a retrieval system, or translated into any language in any form or by any means, except documentation kept by the purchaser for backup purposes, without the express written permission of MINIX Technology Limited.

MINIX and the MINIX logo are trademarks of MINIX Technology Limited. All other marks and trademarks are properties of their respective owners.

The content of this guide may differ in some details from the product or its software.

All information in this documentation is subject to change without notice.

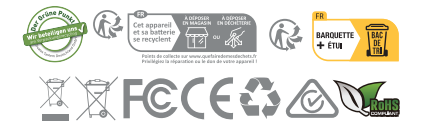

Note: This equipment has been tested and found to comply with the limits for a Class B digital device, pursuant to part 15 of the FCC Rules. These limits are designed to provide reasonable protection against harmful interference in a residential installation. This equipment generates, uses and can radiate radio frequency energy and, if not installed and used in accordance with the instructions, may cause harmful interference to radio communications. However, there is no guarantee that interference will not occur in a particular installation. If this equipment does cause harmful interference to radio or television reception, which can be determined by turning the equipment off and on, the user is encouraged to try to correct the interference by one or more of the following measures:

- Reorient or relocate the receiving antenna.
- Increase the separation between the equipment and receiver.
- Connect the equipment into an outlet on a circuit different from that to which the receiver is connected.
- Consult the dealer or an experienced radio/TV technician for help.

Modifications not expressly approved by the manufacturer could void the user's authority to operate the equipment under FCC rules.

## Contact Us

EMAIL: support@minix.com.hk WEBSITE: www.minix.com.hk MINIX FORUM: www.theminixforum.com FACEBOOK: www.facebook.com/minixtech

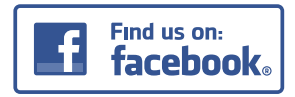

http://www.facebook.com/minixtech

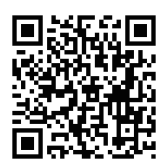

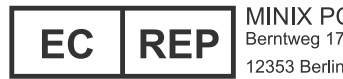

MINIX PC SHOP EU 12353 Berlin, Germany

www.minix.com.hk